## **Boardmaker Studio v1.5 FAQ List**

1. Is it really free for Boardmaker Online paid subscribers?

Yes! Now when Personal, Professional, or District users log into Boardmaker Online, on the homepage there is a Boardmaker Studio product ID and download link so you can get started right away.

2. Can I just buy Boardmaker Studio if I'm not a subscriber to Boardmaker Online?

Yes, you don't have to be a Boardmaker Online subscriber to take advantage of the new Studio v1.5! You can purchase it separately, and pair it with a free Boardmaker Online Community membership so you can still share and save activities on the cloud!

3. What if I already own Boardmaker Studio? How can I upgrade?

v1.5 is a free update for all current Studio owners. You will see a notice on the start screen of the software when v1.5 comes out that will allow you to download an updater.

4. Does that mean every instructor with a login to our District Boardmaker Online subscription can also have Boardmaker Studio?

If you use Windows computers, then yes! Boardmaker Studio is being provided to supplement the subscription you already own. It will allow the instructors with logins to work online or offline from work or home! Talk to your system administrator to see if you can download and install it yourself or if they need to do that for you.

5. Are there special instruction for deploying across a network?

Yes[. Here](http://tdvox.web-downloads.s3.amazonaws.com/BoardmakerStudio/BoardmakerStudio_NetworkInstallationGuide.pdf) is a document that has what your IT staff needs.

6. Will it work with my Mac or Chromebook?

Unfortunately, no. Boardmaker Studio only runs on Windows. You can still use the Online Editor that comes with your Boardmaker Online subscription to create and edit activities. We plan to offer an installed editing option for Mac and Chromebook users in the future.

7. What are the system requirements for installing and running Boardmaker Studio v1.5?

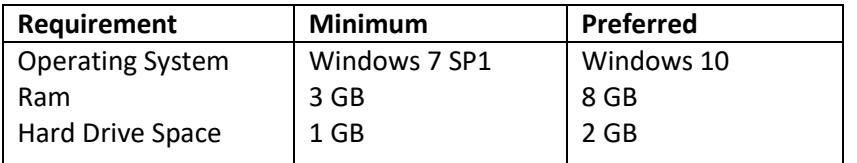

8. Is there a Windows emulator I can use to run Boardmaker Studio on my Mac? Will it work?

We hear that many customers have successfully used Boardmaker Studio with Windows emulators like "Parallels" and "Boot Camp". Unfortunately, our support staff doesn't have access to the emulators, so we will only be able to answer questions about Boardmaker Studio. We hesitate to recommend it because it's expensive.

9. What is new and different about Boardmaker Studio v1.5?

The biggest change with this new version is the start screen. Formerly called Connect, the new Dashboard shows your online files and your local files and it allows you to create, edit, play, and keep the online and local files in sync.

10. Can it really edit the same file both online and off-line?

Yes, files that have been created online can now be edited in Boardmaker Studio v1.5. No more manual downloading and uploading. Simply log in to Studio using your Boardmaker Online login information to see and access your Boardmaker Online activities in Boardmaker Studio.

11. When I move a file online does that mean it's not backed up on my computer anymore?

No. When you move an activity to "My Boardmaker" it uploads a copy to your Boardmaker Online account and connects the local version and the online version. If you edit the activity while online, the changes get reflected online and locally, and if you edit the activity in Studio while not connected to the Internet, the changes will only be available locally until you get connected again. Once online, the changes will be applied to the online copy automatically.

12. Does it work if I'm just a free Boardmaker Online Community member?

Yes! You can purchase a copy of Boardmaker Studio v1.5 and simply login using your community credentials. You will be able to edit any files in your account using Boardmaker Studio and have the resulting changes reflected in your Boardmaker Online account automatically. You just won't have the option to edit or play online.

13. Are there any new Boardmaker Studio v1.5 features?

Just a few… Our main goal was not new features, but making Studio integrate very closely with the online version and to work more like the Boardmaker Online Editor. Here's a few changes we made…

- 1) When you drag a symbol onto a button that already has a symbol, it asks if you want to add the symbol you are dragging to the button or replace the symbol that's already there.
- 2) When you select New, you'll see a Template Picker that has a lot of similarities to the one you see online when you choose Create Activity.
- 3) When you want to open an activity created with the v5 or v6 software, you now just choose "Open" then pick the type of file you want to open. This will kick off the import feature.

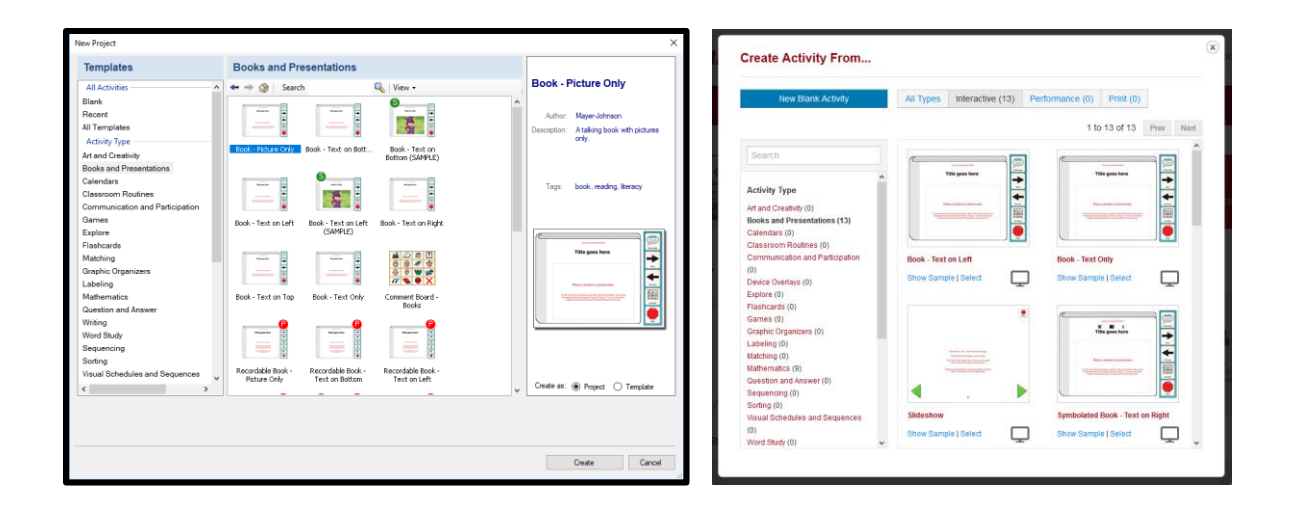

14. Our district owns many copies of Boardmaker Studio and we manage the licenses through the Boardmaker Online website, but we don't have a subscription to Boardmaker Online. Will that system still work the same way?

Yes! After Boardmaker Studio v1.5 is released the Software Download Center in your account will have all the files you need to download and install v1.5. You can email that link to your staff or push the upgrade through the network. Click [here](http://tdvox.web-downloads.s3.amazonaws.com/BoardmakerStudio/BoardmakerStudio_NetworkInstallationGuide.pdf) to download the network installation document titled "Deploying Boardmaker Studio".